# **abcPython - Pracovné listy pre Pytho[n¶](file:///C:/Data/Projekty/kega/Python/Python_BlahoSalanciSK/PracovneListy/abcPython%20-%20PracovnÃ©%20listy%20pre%20Python%20â%20DokumentÃ¡cia%20Pracovne%20listy%20pre%20Python.htm%23abcpython-pracovne-listy-pre-python)**

Pracovné listy pre programovanie v Pythone pre stredné školy. Listy sú určené pre žiakov pričom nepredpokladáme žiadny výklad učiteľa. Tento materiál vznikol vďaka českému projektu [Podpora rozvíjení informatického myšlení.](https://imysleni.cz/)

Zdraví ťa Python

### **Pre učiteľov**

K dispozícii sú aj metodické materiály ku všetkým vyučovacím hodinám.

© Copyright 2019, Andrej Blaho, Ľubomír Salanci. Naposledy aktualizované 10. sep. 2020.

Prispôsobenia pre nevidiacich vykonala Ľudmila Jašková, august 2023.

Vytvorené pomocou [Sphinx](http://sphinx-doc.org/) 3.2.1.

[T](http://creativecommons.org/licenses/by-sa/4.0/)his work is licensed under a [Creative Commons Attribution-ShareAlike 4.0](http://creativecommons.org/licenses/by-sa/4.0/)  [International License.](http://creativecommons.org/licenses/by-sa/4.0/)

# **Prispôsobenia pre nevidiacich**

Prispôsobili sme materiál, ktorý sa nachádza na stránke<https://abcpython.input.sk/>

Vynechali sme úlohy, v ktorých sa vyžaduje práca s grafikou. Vynechali sme aj hodiny, na ktorých sa pracuje iba s grafikou. Ide o hodiny 5, 6, 7, 10, 14, 15, 20.

Originálny materiál používa prostredie Idle Python, ktoré nie je prístupné pre nevidiacich. Pri riešení niektorých úloh odporúčame používať **Python konzolu** čítača NVDA a niektorých úlohách odporúčame používať prostredie **Visual Studio Code** alebo online prostredie **Google Colaboratory**.

# Vyučovacie hodiny:

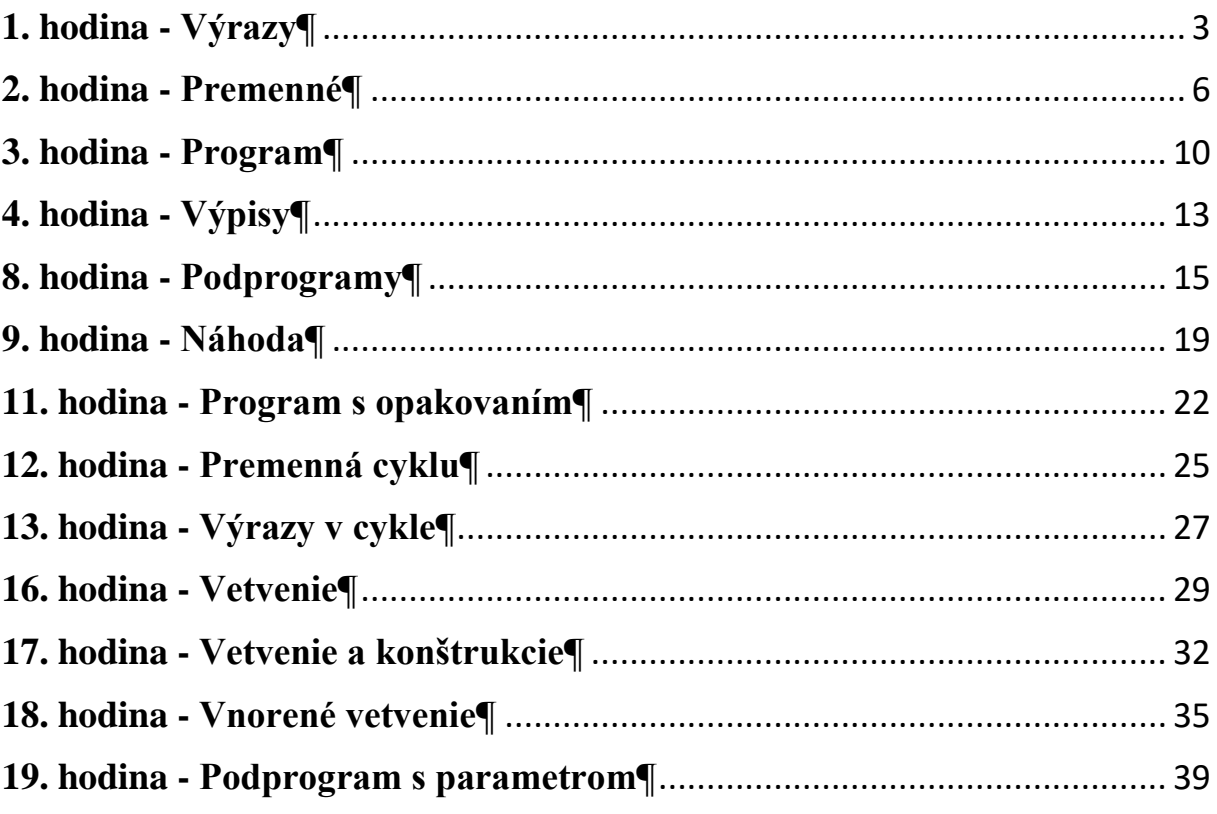

# <span id="page-2-0"></span>**1. hodina - Výraz[y¶](file:///C:/Data/Projekty/kega/Python/Python_BlahoSalanciSK/PracovneListy/1.%20hodina%20-%20VÃ½razy%20â%20DokumentÃ¡cia%20Pracovne%20listy%20pre%20Python.htm%23hodina-vyrazy)**

1. V **NVDA ponuke** sa nastav na podponuku **Nástroje**, v nej nájdi **Python konzolu** a spusti ju.

Otvorí sa okno s dvomi editačnými panelmi, medzi ktorými sa môžeš presúvať klávesom **F6**.

Automaticky sa nastavíš na editačný panel, do ktorého môžeš písať. Za >>> budeš písať príkazy.

2. Skús za >>> napísať matematický výraz 1 + 2 + 3 a stlač kláves **Enter**.

Výsledok sa zobrazí v druhom editačnom panely, ktorý je prístupný iba na čítanie.

3. Python dokáže fungovať ako kalkulačka. Vyskúšaj aj takéto výrazy:

```
>>> 123
>>> 123
>>> 42 - 17
>>> 3 + 4 * 5
>> (3 + 4) * 5
>>> 25 - 7 - 10
\gg 25 - (7 - 10)
>>> 132 / 11
>>> 1 / 2
\gg 1 + 2 * 3 / (5 - 1)
```
4. Pozor, zápisy musia byť napísané úplne správne. Inak uvidíš rôzne chybové správy. Vyskúšaj napríklad:

 $>> 22 + 7 *$  $>> 19 - (3 4)$ 

5. Niekedy aj po dobrom zápise uvidíš chybové hlásenie. Skús napríklad 10/(6-2\*3).

Python sa ti chybovými hláseniami snaží pomôcť, aby si chybu ľahšie našiel.

Napríklad:

- o SyntaxError: invalid syntax označuje, že niečo si zle napísal
- o ZeroDivisionError: division by zero oznamuje, že chceš deliť nulou
- 6. Miro mal pred dvomi mesiacmi 16 rokov. Využi Python ako kalkulačku a spočítaj koľko je to približne dní. Predpokladaj, že rok má 365 dní a mesiac má 30 dní.
- 7. Pokračuj v predchádzajúcej úlohe a pomocou Pythonu vypočítaj:
	- a. koľko je to hodín,
	- b. koľko sekúnd.
- 8. Vyrob pre Python zápis, ktorým vypočíta súčet všetkých nepárnych čísel od 1 do 19.
- 9. Zisti, ktorá cifra sa vyskytuje najčastejšie vo výsledku výrazu: 123456789 \* 111111111111111111111.
- 10. Marienka zbierala kvety. V jeden deň natrhala 15, druhý deň natrhala o 4 viac, ako v predchádzajúci a na tretí ešte o 1 viac, ako v oba predchádzajúce dni dokopy. Nechaj Python vypočítať, koľko kvetov natrhala za všetky 3 dni dohromady.
- 11. Janko si kúpil hru za 79 korún. Neskôr si kúpil hru za dvojnásobok tejto sumy a ešte musel priplatiť 5 korún. Nakoniec si kúpil hru za trojnásobok ceny poslednej hry a ešte k tomu priplatil 17 korún. Vymysli zápis pre Python, ktorým vypočíta:
	- a. koľko Janko zaplatil za poslednú hru
	- b. koľko Janko zaplatil za všetky hry dohromady
	- c. (\*) skús vymyslieť najkratší zápis, ktorý to vypočíta
- 12. Vypočítajte súčet takýchto čísel: jedna, jedna polovica, jedna tretina, jedna štvrtina, …, až jedna desatina.
- 13. Zapíš si do tabuľky všetky aritmetické operácie, s ktorými si sa zatiaľ zoznámil.
- 14. (\*) Výpočet 2 \* 2 \* 2 \* 2 \* 2 \* 2 \* 2 \* 2 \* 2 \* 2 je umocnenie 2 na 10. V Pythone: 2 \*\* 10. Vypočítaj 2 umocnené na 30 a zisti počet cifier tohto výsledku. Cifry spočítaj ručne.
- 15. (\*) Zisti ako sa počíta hodnota 2\*\*8-1. Teda, či sa najprv vypočíta mocnina 2\*\*8, od ktorej sa odpočíta 1, alebo sa najprv vypočíta rozdiel 8-1 a touto hodnotou sa potom počíta mocnina 2. Zisti, ako je to s operáciami násobenia a umocňovania: teda, ako sa počítajú výrazy 3\*2\*\*5 a 2\*\*5\*3.
- 16. (\*) Matematici vedia, že keď spočítajú niekoľko za sebou idúcich mocnín 2, dostanú inú druhú mocninu zmenšenú o 1. Skontroluj, či napríklad súčet čísel 2\*\*0, 2\*\*1, 2\*\*2, … 2\*\*9, dáva hodnotu 2\*\*10-1.

# <span id="page-5-0"></span>**2. hodina - Premenn[é¶](file:///C:/Data/Projekty/kega/Python/Python_BlahoSalanciSK/PracovneListy/2.%20hodina%20-%20PremennÃ©%20â%20DokumentÃ¡cia%20Pracovne%20listy%20pre%20Python.htm%23hodina-premenne)**

- 1. Cez NVDA ponuku spusti Python konzolu. Nechaj Python vypočítať, čomu sa rovná  $(123 + 456) * 789.$
- 2. V matematike si zvykol označovať hodnoty písmenkami, napríklad dĺžka strany štvorca a = 100. Takto to môžeš urobiť aj v Pythone. Vyskúšaj napísať:<br>>>> a = 100  $*$  stlač Enter
- $3. \gg\gtrsim$  a = 100

Ak je to bez chyby a nič sa nevypísalo, je to správne. Python si vyrobil **premennú** s **menom** a, pritom si **zapamätal**, že má hodnotu 100. Premennú si môžeme predstaviť ako škatuľku označenú písmenom a, v ktorej je hodnota 100.

3. Skús teraz napísať iba:

>>> a # stlač Enter

Uvidíš, akú hodnotu si Python pamätá v premennej a.

#### 4. Vyskúšaj vyrobiť a nastaviť aj iné premenné:

```
>>> vyska = 167
>>> cena = 22 + 7
```
Teraz máme tri škatuľky. V škatuľke a je hodnota 100, v škatuľke vyska je hodnota 167 a v škatuľke cena je hodnota 29.

5. Skontroluj, že premenné s menami vyska, cena majú správne hodnoty.

#### Premenná

Premenná funguje podobne, ako pamäť kalkulačky (tlačidlo **M**) – do nej si vieme uložiť jednu hodnotu a túto neskôr použiť v ďalších výpočtoch. V Pythone si môžeš vytvoriť ľubovoľný počet takýchto "pamätí".

6. Skús napísať:

>>> vek # stlač Enter

Keďže premenná vek neexistuje, vypíše sa niekoľko riadkov – dôležitý je posledný riadok:

```
Traceback (most recent call last):
 File "<pyshell#0>", line 1, in <module>
    vek
NameError: name 'vek' is not defined ... neexistuje premenná vek
```
7. Premenné môžeš použiť aj v matematických zápisoch a Python nám namiesto mena premennej dosadí jej hodnotu. Vyskúšaj zápisy:

```
>>> 190 – vyska
>> 3 * cena + 10
>>> cena + vyska
```
8. Premennej môžeme **zmeniť** jej obsah – vyskúšaj:

>>> cena =  $5 * 11$ 

Momentálny stav pamäti by sme mohli zakresliť takto – všimni si, že sa zmenila premenná cena:

- 9. Zmeň hodnotu premennej vyska tak, aby v nej bola tvoja výška. Presvedč sa, že sa tak stalo.
- 10. Skús aj takéto príkazy čo vykonajú?

```
>>> obsah = a * a>>> obsah
>> a = 1
>>> obsah
```
Popíš pomocou škatuliek obsah premenných.

Priraďovací príkaz

**Priraďovací** príkaz je taký zápis, v ktorom sa pred znakom = nachádza nejaké meno premennej a za znakom = je hodnota, ktorú treba do tejto premennej uložiť:

meno = hodnota

Ak je hodnotou aritmetický výraz, tak sa najprv vyhodnotí a až potom **priradí** (nastaví) do premennej.

- 11. Priraď do premennej zmrzlina cenu jednej zmrzliny (napríklad 1.2 euro). Do premennej pocet priraď počet kamarátov, ktorým chceš kúpiť po jednej zmrzline. Zostav príkaz priradenia bez čísel, ktorým sa do tretej premennej zaplatit priradí celková suma, ktorú zaplatíš. Presvedč sa, že to počítač dobre vypočítal.
- 12. Priraď do premenných dlzka, sirka a hlbka rozmery školského bazénu v centimetroch (napríklad s hodnotami dlzka=2500, sirka=1000, hlbka=180). Zostav príkazy priradenia:
	- a. Do premennej litre priraď výraz na výpočet množstva vody v litroch potrebného na napustenie celého bazéna.
	- b. Do premennej objem priraď výraz na výpočet, koľko je to kubických metrov.
- 13. Zapíš takýto výpočet:
	- o do premennej x priraď nejakú hodnotu,
	- o zobraz hodnotu výrazu x a pripočítaj 1, výsledok vynásob 2,
	- o opäť k výsledku pripočítaj 1 a vynásob 2,
	- o do tretice opäť k výsledku pripočítaj 1 a vynásob 2.

Napríklad, pre x rovné 5, by si mal dostať výsledok 54.

- 14. V matematike sa počíta faktoriál nejakého čísla n ako súčin čísel od 1 do n. Napríklad 4 faktoriál je súčin čísel 1 \* 2 \* 3 \* 4. Do premennej faktorial10 priraď hodnotu 10 faktoriál (súčin čísel od 1 do 10).
- 15. Vyskúšaj a všimni si mená premenných, popíš ich ich pomocou krabičiek:

```
>>> strana stvorca = 150
>>> obvod stvorca = 4 * strana stvorca
>>> obsah stvorca = strana stvorca * strana stvorca
```
Meno premennej

Premenným môžeš dať takmer ľubovoľné meno zostavené z písmen, číslic a podčiarkovníkov. Nesmie však začínať číslicou, nemôže obsahovať medzeru ani iné špeciálne znaky (bodky, plus, mínus atď).

- 16. V matematike zapisujeme obsah kruhu  $\pi r^2$  a obvod kruhu ako  $2\pi r$ . Skús podobne, ako v príklade 15, nazvať premenné pre polomer, obsah aj obvod kruhu dlhšími menami a priraď do nich správne výrazy. Vyrob si aj premennú pi s hodnotou 3.14.
- 17. Povedz, ktoré z týchto mien môžu alebo nemôžu byť premennými a vyskúšaj do nich niečo priradiť:

kuk Ahoj! 1.A prva\_trieda cierno-biele OK o0o0o0o asdf výška počet ľudí trieda(3)

### <span id="page-9-0"></span>**3. hodina - Progra[m¶](file:///C:/Data/Projekty/kega/Python/Python_BlahoSalanciSK/PracovneListy/3.%20hodina%20-%20Program%20â%20DokumentÃ¡cia%20Pracovne%20listy%20pre%20Python.htm%23hodina-program)**

1. Cez NVDA ponuku spusti Python konzolu. Do premennej suma priraď počet korún, ktoré budeš meniť na eurá. Do premennej kurz priraď kurz eura (napríklad, 1 euro za 25.230 českých korún). Do premennej dostanes priraď hodnotu výrazu, ktorým sa vypočíta, koľko eur dostaneš za svoju sumu. Začni takto:

```
>>> suma = 100
>>> kurz = ...
```
2. Vyskúšaj nový príkaz:

>>> print('Ahoj, ja som počítač')

o toto ' sú **apostrofy** – nájdi ich na klávesnici

### print

Príkaz print slúži na **vypisovanie** textov. Text napíšeš medzi apostrofy.

3. Použi print a vypíš pomocou neho mená dvoch svojich kamarátov, napríklad:

```
Moji kamaráti sú Vašek a Mirka.
```
4. Skús aj takéto príkazy:

```
>>> print(1 + 2 * 3)>>> print('1 + 2 * 3')
>>> print()
```
Vidíš, že print vypíše aj hodnotu výrazu, ak nie je medzi apostrofmi.

#### 5. Príkaz print vie vypísať viac vecí – vyskúšaj:

```
>>> print('Mám rád', 'kapustu')
>>> print('Moje obľúbené číslo je', 42)
>>> print('Do školy som išiel', 2 * 10, 'minút')
```
6. Vypíš pomocou príkazu print svoju výšku v tvare:

V príkaze print nedávaj svoju výšku medzi apostrofy.

- 7. Preskúmaj, čo sa stane, keď zabudneš:
	- 1. apostrof na konci textu v zátvorke

>>> print('Ahoj)

2. apostrofy na začiatku a na konci textu v zátvorke

>>> print(Ahoj)

3. zátvorky

>>> print 'Ahoj'

4. čiarku medzi rôznymi hodnotami v zátvorke

>>> print('Ahoj' 10)

- 8. Zatiaľ si s Pythonom pracoval pomocou Python konzoly v interaktívnom režime. Za symboly >>> si zapisoval jednotlivé príkazy, ktoré sa ihneď vykonali. Odteraz budeš vytvárať programy, čiže najprv napíšeš všetky príkazy, až potom takýto program spustíš.
	- 1. Spusti program **Visual Studio Code**.
	- 2. Z hlavnej ponuky zvoľ **File ► New File** alebo stlač **Ctrl+N**.
	- 3. Vytvorí sa nové viacriadkové editačné pole, do ktorého budeš zapisovať program.
	- 4. Do **editačného poľa** napíš takéto príkazy:

```
print('Ahoj')
print('Pozdravuje Ťa Python')
```
- 5. Ulož program do súboru voľbou z ponuky **File ► Save** alebo stlač **Ctrl+S**.
- 6. Do políčka **Názov súboru:** napíš názov súboru, napríklad prvy, v políčku **Uložiť vo formáte:** zvoľ Python a stlač tlačidlo **Uložiť**.
- 7. Teraz program **spusti** tak, že pomocou **Shift+F10** zobrazíš kontextovú ponuku a v nej zvolíš **Run Python File in Terminal**.
- 8. Na paneli **Terminal** uvidíš výsledok. Čítač Ti ho prečíta. Pomocou klávesu **F6** sa môžeš presúvať medzi jednotlivými panelmi.
- 9. Do svojho programu pridaj ďalší príkaz print, ktorým vypíšeš text "Dnes je streda" (alebo hocijaký iný text). Program ulož a spusti ho.

10. Vytvor program, ktorý vypíše úryvok tvojej obľúbenej básničky alebo pesničky. Ak ti žiadna nenapadá, môžeš vypísať túto básničku:

Stojí, stojí mohyla. Na mohyle zlá chvíľa, na mohyle tŕnie, chrastie a v tom tŕní, chrastí rastie, rastie, kvety rozvíja jedna žltá ľalija.

## <span id="page-12-0"></span>**4. hodina - Výpis[y¶](file:///C:/Data/Projekty/kega/Python/Python_BlahoSalanciSK/PracovneListy/4.%20hodina%20-%20VÃ½pisy%20â%20DokumentÃ¡cia%20Pracovne%20listy%20pre%20Python.htm%23hodina-vypisy)**

1. Vytvor program, ktorý ťa po spustení privíta správou s dvoma riadkami:

```
Dobrý deň
Začína programovanie
```
- 2. Doplň do predchádzajúceho programu príkazy print a vypíš pomocou nich pod sebou hodnoty výrazov: 1\*1, 11\*11, 111\*111, 1111\*1111, …, 111111111\*111111111.
- 3. Aj vo svojom programe môžeš používať premenné vyrob takýto program a spusti ho:

```
vek = 16print('Mám', vek, 'rokov')
```
Ak program spustíš, vypíše sa:

Mám 16 rokov

4. Pridaj na koniec tvojho programu ďalší príkaz, ktorým vypíšeš správu:

```
Na budúci rok budem mať 17 rokov
```
Otestuj svoj program.

- 5. Zobrazí tvoj program správny výsledok, ak namiesto 16 priradíš do premennej vek hodnotu 10? Ak nie, program oprav.
- 6. Vyrob program peňaženka. Na začiatku priraď do premennej peniaze, koľko máš eur. Do premennej platba priraď cenu nákupu. Použi premenné a vypíš pomocou nich:

```
Mám ... eurá
Platím ... eurá
Zostane mi ... eurá
```
7. Školské ihrisko má šírku 50 metrov a dĺžku 80 metrov. V rámci telocviku budeš behať po jeho obvode. Koľko metrov zabehneš po 7 kolách? Na začiatku programu priraď do premenných sirka, dlzka, pocet\_kol hodnoty a pomocou nich vypíš:

Šírka ihriska je 50 metrov, dĺžka je 80 metrov Jedno kolo okolo ihriska je 260 metrov Po 7 kolách zabehneš 1820 metrov

Zobrazí program správne hodnoty aj v prípade, že do premennej sirka priradíš hodnotu 45 a do premennej dlzka priradíš hodnotu 70? Ak nie, program oprav.

8. Internetový obchod s hudbou ponúka 20% zľavu. Chceš kúpiť album, ktorého pôvodná cena bola 7.5 eur. Napíš program, ktorý vypočíta, koľko zaplatíš. V programe použi premenné povodna cena, zlava (v percentách), cena po zlave a pomocou nich zrealizuj výpočty a vypíš:

Cena albumu 7.5 eur Zľava 20 percent Zaplatíš 6.0 eur

9. Kamaráti Anka, Marienka a Peťo diskutujú na sociálnej sieti. Anka napísala 3 príspevky. Marienka na každý z nich poslal 2 odpovede. Peťo všetko komentuje a na všetky príspevky Anky a Marienky posiela po 5 komentárov. Napíš program, ktorý zhodnotí diskusiu:

Počet príspevkov od Anky: 3 Počet príspevkov od Marienky: 6 Počet príspevkov od Peťa: 45

Program vytvor tak, aby sa na začiatku do premenných pocet1, pocet2 a pocet3 priradili počet príspevkov Anky, počet odpovedí na každý z nich od Marienky a počet komentárov na každý z príspevkov od Peťa.

# <span id="page-14-0"></span>**8. hodina - Podprogram[y¶](file:///C:/Data/Projekty/kega/Python/Python_BlahoSalanciSK/PracovneListy/8.%20hodina%20-%20Podprogramy%20â%20DokumentÃ¡cia%20Pracovne%20listy%20pre%20Python.htm%23hodina-podprogramy)**

1. Už si zamieňal české koruny na eurá. Teraz vytvor nový program, ktorý zamení eurá na české koruny. Použi premenné suma a kurz, do ktorých priradíš počiatočné hodnoty – koľko eur ideš zamieňať a aktuálny kurz (napríklad, 25.23 českých korún za 1 euro). Do premennej dostanes priraď hodnotu výrazu, ktorým sa vypočíta, koľko eur dostaneš za svoju sumu. Program vypíše výsledok napríklad v tvare:

```
Za ... eur dostaneš ... českých korún pri kurze ... českých korún za 
euro.
```
2. Nasledujúci program pracuje s premennými. Zisti bez použitia počítača, čo program vypíše:

```
kq = 3c = 20s = kq * c + 7print('Za poslanie balíka s hmotnosťou', kg, 'kg zaplatíš', s, 'korún')
```
Svoje zistenie skontroluj na počítači

- 3. Doteraz si mohol písať iba také príkazy, ktoré poznal počítač. Teraz ho naučíš nové, tvoje vlastné príkazy, takzvané **podprogramy**. Postupuj nasledovne:
	- 1. Vytvor nový program, v ktorom bude napísané iba toto:
		- prázdne zátvorky aj dvojbodka sú veľmi dôležité

```
def vypis_text():
    print<sup>(*************')</sup>
     print('** Python **')
    print('************')
```
- príkazy nechaj takto odsunuté (Python tam automaticky vloží 4 medzery)
- 2. Program spusti ak, je všetko v poriadku, v paneli Terminál sa zdanlivo nič neudeje.
- 3. Pridaj na koniec programu nasledujúci riadok a opäť ho spusti.

```
vypis_text()
```
4. Ak si postupoval správne, počítač zobrazí text:

```
************
** Python **
************
```
Definovanie a volanie podprogramu

Čo sa stalo?

- slovom def začína **definícia** tvojho nového príkazu podprogramu
- vypis\_text je **názov** podprogramu

```
def vypis_text():
    \overline{print}' ************')
     print('** Python **')
     print('************')
```
• ďalšie tri riadky tvoria **telo** podprogramu

Po spustení programu sa počítač naučil nový príkaz vypis text. Počítač ho zatiaľ nevykonal, iba sa ho naučil. Skupinu príkazov print – teda telo podprogramu vypis\_text, počítač vykoná až vtedy, keď do programu napíšeš:

vypis\_text()

• prázdne zátvorky sú veľmi dôležité

Takýto zápis sa nazýva **volanie** podprogramu.

4. Pridaj do svojho programu ďalšie príkazy – nesmú mať odsadenie:

```
def vypis_text():
     print('************')
     print('** Python **')
    -<br>print('************')
print('Vitaj!')
vypis_text()
print()vypis_text()
print('to je koniec')
```
Keď program spustíš, uvidíš takýto výsledok:

```
Vitaj!
***********
** Python **
************
************
** Python **
************
to je koniec
```
V tomto programe sa najskôr zadefinoval podprogram vypis\_text. Za ním nasledujú príkazy print a príkazy pre volanie podprogramu. Python zobrazil svoju vizitku 2 krát, lebo v programe sú 2 volania podprogramu vypis\_text.

5. Zmeň predchádzajúci program tak, aby počítač vypísal:

```
Hello!
*****************
** I am Python **
*****************
How are you?
*****************
** I am Python **
*****************
I am fine.
*****************
** I am Python **
*****************
The end
```
6. Vytvor program, ktorý zobrazí, napríklad takúto tvoju vizitku:

+---------+ | Juraj | | RUMCAJS | | IT guru | +---------+

> Zadefinuj podprogram vizitka, ktorý takúto vizitku zobrazí. Nakoniec tento podprogram zavolaj, aby si overil, že funguje správne.

- 7. Doplň do predchádzajúceho programu volania podprogramu vizitka tak, aby sa pod seba zobrazilo 10 tvojich vizitiek.
- 8. Vo svojom programe môžeš definovať aj viac podprogramov. Vytvor nový program a zadefinuj v ňom tri podprogramy. Každý z nich zobrazí jeden z nasledujúcich obrázkov:
	- o podprogram noha nakreslí takúto nohu (dole sú dva podčiarkovníky vľavo aj vpravo):

 |  $\|$ 

o podprogram obdlznik nakreslí:

##### # # #####

o podprogram trojuholník:

 \* \*\*\* \*\*\*\*\*

Na konci programu vlož volanie podprogramov, aby si otestoval každý z nich a skús pomocou nich zobraziť nasledujúce obrázky.

```
o stromček 
\star***
*****
  *
***
*****
   |
  \Boxo domček na stračej nôžke
  *
 ***
*****
#####
# #
#####
  |
 \overline{\phantom{a}}
```
# <span id="page-18-0"></span>**9. hodina - Náhod[a¶](file:///C:/Data/Projekty/kega/Python/Python_BlahoSalanciSK/PracovneListy/9.%20hodina%20-%20NÃ¡hoda%20â%20DokumentÃ¡cia%20Pracovne%20listy%20pre%20Python.htm%23hodina-nahoda)**

- 1. Napíš program, v ktorom zadefinuješ 2 podprogramy s príkazmi print:
	- o podprogram ciara zobrazí v jednom riadku 19 znakov +--+-- a tak ďalej
	- o podprogram palicky zobrazí na striedačku paličku a dve medzery | | tak, aby znakov bolo 19.

Na konci programu zavolaj na striedačku podprogramy ciara a palicky tak, aby sa zobrazilo:

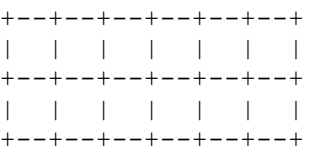

2. Pridaj do predchádzajúceho programu ešte jeden podprogram stvorcekovy\_papier. Ten využije tvoje podprogramy ciara a palicky tak, že pomocou ich volania zobrazí štvorcovú sieť:

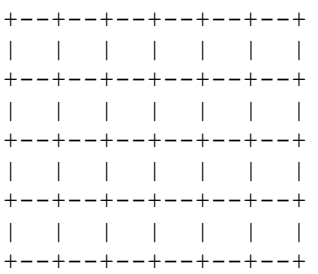

- 3. V počítači funguje náhoda. Z **NVDA ponuky** spusti **Python konzolu**. Zadaj do príkazového riadku tieto príkazy:
- 4. >>> import random
- 5.  $\gg$  random.randint(1, 6)

Počítač zobrazí nejaké číslo, napríklad:

5

Nechaj vykonať príkaz random.randint(1, 6) niekoľkokrát. Aké čísla počítač zobrazil?

```
>>> random.randint(1, 6)
6
>>> random.randint(1, 6)
4
>>> random.randint(1, 6)
4
```
Slovo random znamená **náhodný**. Pri vykonaní príkazu random.randint(1, 6) si počítač vymyslí nejaké číslo od 1 po 6. Je to podobné, akoby si počítač hodil hracou kockou.

4. Náhodné číslo si môžeš zapamätať. V programe **Visual Studio Code** napíš a spusti (aj viackrát za sebou) takýto program:

```
import random
n = random.random(t), 6)
print('Na kocke padla', n)
```
5. Vyrob podprogram hod\_kockou a doplň ho tak, aby hodil kockou 10 krát:

```
import random
def hod_kockou():
   n = random.randint(1, 6)
     print('Na kocke padla', n)
```
hod\_kockou()

Mal by si vidieť podobný výpis:

Na kocke padla 5 Na kocke padla 3 Na kocke padla 4 Na kocke padla 1 Na kocke padla 3 Na kocke padla 2 Na kocke padla 1 Na kocke padla 1 Na kocke padla 1 Na kocke padla 3

- 6. Uprav predchádzajúci program tak, aby počítač simuloval hod na 20 stennej kocke.
- 7. (\*) Máme binárnu hraciu kocku, ktorá má na troch stenách 0 a zvyšných troch 1. Uprav predchádzajúci program, aby simuloval hod takou kockou.
- 8. (\*) Máme párnu hraciu kocku, ktorá má na stenách tieto čísla: 2, 4, 6, 8, 10, 12. Uprav predchádzajúci program, aby simuloval hod takou kockou.
- 9. (\*) Máme nepárnu hraciu kocku, ktorá má na stenách tieto čísla: 1, 3, 5, 7, 9, 11. Uprav predchádzajúci program, aby simuloval hod takou kockou.
- 10. (\*) Máme exotickú hraciu kocku, ktorá má na stenách tieto čísla: 1, 4, 9, 16, 25, 36. Uprav predchádzajúci program, aby simuloval hod takou kockou.
- 11. Napíš podprogram predpoved, ktorý vypíše správu:

Dnes bude 15 stupňov.

Číselný údaj podprogram zvolí náhodne z intervalu <-15, 35>.

12. Vyrob program, ktorý vygeneruje náhodný PIN pre tvoj mobil. Do 4 premenných a, b, c, d priraď náhodné čísla od 0 po 9, a potom ich jedným príkazom print vypíš. Napríklad:

Tvoj nový PIN je 1 3 7 3

13. Vyrob generátor náhodných dátumov (nech má každý mesiac 30 dní). Po spustení program vypíše, napríklad:

Koniec sveta bude 30 . 2 . 2019

### <span id="page-21-0"></span>**11. hodina - Program s opakovaní[m¶](file:///C:/Data/Projekty/kega/Python/Python_BlahoSalanciSK/PracovneListy/11.%20hodina%20-%20Program%20s%20opakovanÃ­m%20â%20DokumentÃ¡cia%20Pracovne%20listy%20pre%20Python.htm%23hodina-program-s-opakovanim)**

1. Išli sme 1. apríla do troch obchodov, v ktorých mali predajcovia veselú náladu. Každý od nás za nákup vypýtal náhodnú sumu peňazí z intervalu od 4 do 20 eur. Napíš podprogram nakupy, ktorý vygeneruje tri náhodné sumy, vypíše ich a na záver vypíše aj ich súčet, napríklad:

Tvoj prvý nákup bol za 8 eur Tvoj druhý nákup bol za 12 eur Tvoj tretí nákup bol za 5 eur Spolu si zaplatil 25 eur

- 2. Vytvor program, ktorý pomocou príkazu print vypíše text 'Teším sa na prázdniny' 5 krát pod seba.
- 3. V predchádzajúcom programe si mal viackrát nakopírovaný príkaz print(...). Aby si ho nemusel opakovane kopírovať, môžeš to zapísať jednoduchšie:
	- o dvojbodka je tu veľmi dôležitá:

```
for i in range(5):
    print('Teším sa na prázdniny')
```
o príkaz nechaj odsunutý – Python tam automaticky vloží 4 medzery

Spusti takýto program.

- 4. Vyskúšaj namiesto 5 dať číslo 10 a program znovu spusti. Experimentuj aj s inými číslami, napríklad 1, 100 a podobne.
- 5. Uprav program takto a spusti ho:

```
for i in range(5):
    print('Teším sa na prázdniny')
    print('=====================')
```
Ak si správne postupoval, po spustení uvidíš:

```
Teším sa na prázdniny
=====================
Teším sa na prázdniny
```

```
=====================
Teším sa na prázdniny
=====================
Teším sa na prázdniny
=====================
Teším sa na prázdniny
=====================
>>>
```
Je dôležité odsadiť príkazy, ktoré tvoria telo cyklu. Vyskúšaj, čo vypíše takto upravený program:

```
for i in range(5):
    print('Teším sa na prázdniny')
print('=====================')
```
Ako program funguje?

- slovom for začína príkaz **cyklu**
- číslo 5 tu označuje počet **opakovaní**

```
for i in range(5):
    print('Teším sa na prázdniny')
    print('=====================')
```
• odsunuté riadky tvoria **telo** cyklu – tieto príkaz sa vykonajú **5**-krát

#### 6. Je daný nasledujúci program:

```
import random
for i in range(5):
   n = \text{random.random}(1, 100) print('bolo vylosované číslo', n)
```
Slovami popíš, čo program vykoná.

7. Napíš program, ktorý simuluje hádzanie dvomi kockami. Zapíš pomocou for cyklu 5 hodov, pričom v tele sa do dvoch premenných priradia dve náhodné čísla, vypíšu sa a vypíše sa aj ich súčet. Výpis môže vyzerať takto:

```
Na prvej kocke padlo číslo 4
Na druhej kocke padlo číslo 3
Súčet oboch čísel je 7
Na prvej kocke padlo číslo 2
Na druhej kocke padlo číslo 4
Súčet oboch čísel je 6
Na prvej kocke padlo číslo 5
```

```
Na druhej kocke padlo číslo 2
Súčet oboch čísel je 7
Na prvej kocke padlo číslo 3
Na druhej kocke padlo číslo 1
Súčet oboch čísel je 4
Na prvej kocke padlo číslo 1
Na druhej kocke padlo číslo 4
Súčet oboch čísel je 5
```
- 8. Vyskúšaj, ako funguje random.choice nechaj vykonať každý z príkazov v cykle niekoľko krát:
	- 1. print(random.choice(['Ahoj', 'Nazdar', 'Servus', 'Čau']))
	- 2. print(random.choice('PYTHON'))
	- 3. print(random.choice([1 / 2, 1 / 3, 1 / 4, 1 / 5]))
- 9. Napíš program, ktorý zobrazuje správy v tvare:

Dnes je ... deň

Namiesto ... sa vypíše jedna z možností 'pekný', 'škaredý', 'upršaný', 'slnečný'.

# <span id="page-24-0"></span>**12. hodina - Premenná cykl[u¶](file:///C:/Data/Projekty/kega/Python/Python_BlahoSalanciSK/PracovneListy/12.%20hodina%20-%20PremennÃ¡%20cyklu%20â%20DokumentÃ¡cia%20Pracovne%20listy%20pre%20Python.htm%23hodina-premenna-cyklu)**

1. Tvoj mladší súrodenec našiel ľudovú riekanku:

```
kočka leze dírou
pes oknem
pes oknem
nebude-li pršet
nezmoknem
nebude-li pršet
nezmoknem
```
Vyrob program, ktorý ju vypíše pomocou print. Použi for cykly, aby bolo v programe čo najmenej príkazov print.

2. Aha, takto vypíšeš čísla od 0 po 9 – vyskúšaj:

```
for i in range(10):
    print('číslo', i)
```
Ak si to správne zapísal, program po spustení vypíše:

číslo 0 číslo 1 číslo 2 číslo 3 číslo 4 číslo 5 číslo 6 číslo 7 číslo 8 číslo 9

Prečo to funguje?

- i je premenná, do ktorej príkaz for postupne priraďuje čísla od 0 po 9
- rozsah čísel je z intervalu <0, 10)

```
for i in range(10):
    print('číslo', i)
```
- pre každé číslo sa vykoná telo cyklu a vypíše sa hodnota premennej i
- 3. Čo treba v predchádzajúcom programe zmeniť, aby sa vypísali čísla:

```
0, 1, … 10 – teda, aj číslo 10
```
1, 2, … 10 2, 4, … 20 10, 20, … 100 Vyskúšaj.

for

Príkaz for čítame: "pre i v rozsahu(...) vykonaj telo cyklu"

4. Vytvor program, ktorý vypíše pomocou for cyklu čísla a ich druhé mocniny:

0 na druhú je 0 1 na druhú je 1 2 na druhú je 4 3 na druhú je 9 4 na druhú je 16 5 na druhú je 25 6 na druhú je 36

#### 5. Máme takúto rozprávku:

```
Na strome bolo 0 vrabcov, jeden priletel a už je na ňom 1 vrabcov
Na strome bolo 1 vrabcov, jeden priletel a už je na ňom 2 vrabcov
Na strome bolo 2 vrabcov, jeden priletel a už je na ňom 3 vrabcov
Na strome bolo 3 vrabcov, jeden priletel a už je na ňom 4 vrabcov
Na strome bolo 4 vrabcov, jeden priletel a už je na ňom 5 vrabcov
Na strome bolo 5 vrabcov, jeden priletel a už je na ňom 6 vrabcov
Na strome bolo 6 vrabcov, jeden priletel a už je na ňom 7 vrabcov
Na strome bolo 7 vrabcov, jeden priletel a už je na ňom 8 vrabcov
Na strome bolo 8 vrabcov, jeden priletel a už je na ňom 9 vrabcov
Na strome bolo 9 vrabcov, jeden priletel a už je na ňom 10 vrabcov
```
Zapíš ju pomocou for cyklu.

### 6. Vrabce z predchádzajúcej rozprávky odlietajú – vymysli program, ktorý to pomocou cyklu for porozpráva:

Na strome bolo 10 vrabcov, jeden odletel a zostalo na ňom 9 vrabcov Na strome bolo 9 vrabcov, jeden odletel a zostalo na ňom 8 vrabcov Na strome bolo 8 vrabcov, jeden odletel a zostalo na ňom 7 vrabcov Na strome bolo 7 vrabcov, jeden odletel a zostalo na ňom 6 vrabcov Na strome bolo 6 vrabcov, jeden odletel a zostalo na ňom 5 vrabcov Na strome bolo 5 vrabcov, jeden odletel a zostalo na ňom 4 vrabcov Na strome bolo 4 vrabcov, jeden odletel a zostalo na ňom 3 vrabcov Na strome bolo 3 vrabcov, jeden odletel a zostalo na ňom 2 vrabcov Na strome bolo 2 vrabcov, jeden odletel a zostalo na ňom 1 vrabcov Na strome bolo 1 vrabcov, jeden odletel a zostalo na ňom 0 vrabcov

# <span id="page-26-0"></span>**13. hodina - Výrazy v cykl[e¶](file:///C:/Data/Projekty/kega/Python/Python_BlahoSalanciSK/PracovneListy/13.%20hodina%20-%20VÃ½razy%20v%20cykle%20â%20DokumentÃ¡cia%20Pracovne%20listy%20pre%20Python.htm%23hodina-vyrazy-v-cykle)**

1. Minule si vytváral program, ktorý v textovom režime pomocou príkazov for a print vypísal čísla a ich druhé mocniny. Vytvor takýto program, ale namiesto druhých mocnín nech program vypíše tretie mocniny.

```
0 na tretiu je 0
1 na tretiu je 1
2 na tretiu je 8
3 na tretiu je 27
4 na tretiu je 64
5 na tretiu je 125
6 na tretiu je 216
```
2. Je daný nasledujúci program:

```
y = 10for i in range(11):
   print(y, " " , i)y = y + 20
```
Doplň tabuľku, aby bolo vidno, ako sa menia premenné i a y počas vykonávania cyklu:

**i y v** príkaze print **y** po vykonaní  $y = y + 20$ 0 10 30 1 30 2 . . . . . . . .

Akú hodnotu bude mať premenná y po skončení cyklu?

3. Hráme počítačovú hru, ktorá má 10 levelov. Po úspešnom prejdení i-teho levelu získame i bodov. Napríklad, po prejdení prvého levelu získame 1 bod. Po prejdení druhého levelu sa nám ku skóre pripočítajú 2 body, takže spolu už máme 3 body. Po prejdení tretieho levelu sa nám pripočítajú 3 body, takže naše skóre bude 6 bodov atď. Napíš program, ktorý pomocou print a cyklu vypíše, ako rastie skóre po prejdení každého levelu.

Po leveli 1 bude tvoje skóre 1 bodov. Po leveli 2 bude tvoje skóre 3 bodov. Po leveli 3 bude tvoje skóre 6 bodov. Po leveli 4 bude tvoje skóre 10 bodov. Po leveli 5 bude tvoje skóre 15 bodov. Po leveli 6 bude tvoje skóre 21 bodov. Po leveli 7 bude tvoje skóre 28 bodov. Po leveli 8 bude tvoje skóre 36 bodov. Po leveli 9 bude tvoje skóre 45 bodov. Po leveli 10 bude tvoje skóre 55 bodov.

- 4. Poznáš rozprávku o prefíkanom mudrcovi a šachovi, ktorý sľúbil za odmenu toľko zrniek pšenice, koľko sa zmestí na políčka šachovnice? Pomôž šachovi v rozhodovaní, či je taká odmena adekvátna a vytvor preňho jednoduchý program, ktorý vypíše celkový počet zrniek na šachovnici. Na prvé políčko dáme 10 zrniek, na druhé 20, na tretie 30 atď. Políčok na šachovnici je 64.
- 5. V skutočnosti predchádzajúca rozprávka bola taká, že na prvé políčko dáme 1 zrnko, ale na každé ďalšie dvojnásobok predchádzajúceho (t.j. 2, 4, 8, …). Vytvor program, ktorý zistí celkový počet zrniek na šachovnici.

### <span id="page-28-0"></span>**16. hodina - Vetveni[e¶](file:///C:/Data/Projekty/kega/Python/Python_BlahoSalanciSK/PracovneListy/16.%20hodina%20-%20Vetvenie%20â%20DokumentÃ¡cia%20Pracovne%20listy%20pre%20Python.htm%23hodina-vetvenie)**

- 1. Napíš program, ktorý pomocou cyklu zistí, čomu sa rovná súčet čísel 0 + 1 + 2 + ... + 99. Výsledok program vypíše pomocou print.
- 2. (\*) Napíš program, ktorý pomocou random.choice([...]) vypíše jeden z nasledujúcich pozdravov: Dobré ráno, Dobrý deň, Dobrý večer, Dobrú noc. Použi cyklus, aby sa vypísalo 10 pozdravov. Napríklad:
- Dobrú noc Dobrý deň Dobrú noc Dobrý večer Dobrú noc Dobrú noc Dobré ráno Dobrú noc Dobrý večer Dobrú noc
- 3. Počítač dokáže porovnávať čísla. Cez **NVDA ponuku** spusti **Python konzolu**. Napíš do príkazového riadku:

 $\gg$  1 < 2 # stlač Enter

Počítač čísla porovná a vypíše:

True

o počítač nám odpovedal, že je **pravda**, že 1 je menšia ako 2

Vieme, že 3 nie je väčšia ako 4. Vyskúšaj, čo ti počítač vypíše, ak do príkazového riadku zadáš:

 $>>$  3 > 4

- 4. Môžeš porovnávať aj zložitejšie výrazy. Aké výsledky vypíše počítač?
	- 1.  $>> 1 + 2 > 3$
	- 2.  $>>$  -1 > -2
	- 3.  $\gg$  (1 + 2) \* 3 < 1 + 2 \* 3
	- 4.  $>> a = 100$

 $>> a < 101$ 

- 5. V programe **Visual Studio Code** chceme vytvoriť program, ktorý by nám povedal, či je vonku teplo alebo zima. Mohlo by to fungovať tak, že do premennej teplota priradíme číslo. Potom by počítač pre teplotu väčšiu ako 20 stupňov vypísal, že je teplo. Inak by nám povedal, že je zima. Takto to naprogramuješ:
	- o Nezabudni na dvojbodky na konci riadkov s if a else sú dôležité

```
teplota = 25print('Je', teplota, 'stupňov.')
if teplota > 20:
    print('Dnes je teplo.')
else:
    print('Dnes je zima.')
print('Správne sa obleč.')
```
o odsaď príkazy print – použi tabulátor

Ak si program napísal správne, po jeho spustení uvidíš:

Je 25 stupňov. Dnes je teplo. Správne sa obleč.

6. Zmeň v predchádzajúcom príklade teplotu z 25 na 10. Program spusti. Čo sa vypíše?

Ako program funguje?

• if ... else ... je nový príkaz pre **vetvenie** programu

```
teplota = 25print('Je', teplota, 'stupňov.')
if teplota > 20: # podmienka
    print('Dnes je teplo.') # vetva if
else:
   print('Dnes je zima.') # vetva else
print('Správne sa obleč.')
```
• **podmienka**, podľa ktorej sa počítač rozhodne, ktorú vetvu ďalej vykoná

Keď počítač uvidí príkaz if ... else ..., najskôr vyhodnotí **podmienku**. Ak je podmienka splnená, vykoná sa príkaz vo vetve if, inak sa vykoná príkaz vo vetve else.

- 7. Uprav predchádzajúci program tak, aby pre:
	- o záporné teploty vypísal Zober si rukavice,
	- o inak vypíše, že Rukavice ti netreba.

Over, že program správne funguje pre kladné aj záporné hodnoty. Čo tvoj program vypíše pre 0?

- 8. Chceme poslať doporučený list. Vytvor program, ktorý ti poradí s cenou dopisu. Na začiatku programu priraď do premennej hmotnost číslo s hmotnosťou tvojho listu. Použi príkaz pre vetvenie programu, aby pre list s hmotnosťou:
	- o do 50 g vypísal Zaplatíš 1.25 eura,
	- o inak vypíše, že Zaplatíš 1.4 eura.

Over, že program správne počíta cenu listu pre hmotnosti: 30, 50 a 100 gramov.

Doporučené listy nad 100 g stoja 1.7 eura. Náš program to zatiaľ nevyhodnotí správne.

9. Ideme na zmrzlinu. Cena za jeden za kopček zmrzliny je 1.1 eura. Zmrzlinár však ponúka zľavu: ak vezmeme viac ako 5 kopčekov, cena za každý kopček bude 0.90 eura. Vytvor program, ktorému na začiatku priradíš do premennej pocet počet kopčekov a on vypíše výslednú cenu. Napríklad:

Za 5 kopčekov zmrzliny zaplatíš: 4.5 eurá.

Over, že program správne počíta cenu zmrzliny pre 4, 5 a 6 kopčekov.

10. Vytvor program, ktorý pre pretekárov zobrazuje oznam, či majú stáť, alebo môžu ísť. Do premennej cas priraď počet sekúnd. Ak je toto číslo menšie ako 30, program vypíše **STOJ!**, inak vypíše **CHOĎ!**.

### **STOJ! CHOĎ!**

pre cas =  $5$  pre cas =  $50$ 

11. Over, že tvoj program vypisuje správny povel pre časy 5, 30 aj 50 sekúnd.

# <span id="page-31-0"></span>**17. hodina - Vetvenie a konštrukci[e¶](file:///C:/Data/Projekty/kega/Python/Python_BlahoSalanciSK/PracovneListy/17.%20hodina%20-%20Vetvenie%20a%20konÅ¡trukcie%20â%20DokumentÃ¡cia%20Pracovne%20listy%20pre%20Python.htm%23hodina-vetvenie-a-konstrukcie)**

- 1. Kamarátku pozdravíš "Ahoj", ale vieš, že starších ľudí treba pozdraviť slušne, napríklad "Dobrý deň". Napíš program, v ktorom do premennej vek priradíš vek človeka. Potom použi príkaz vetvenia na to, aby sa program podľa veku rozhodol, ktorý z uvedených dvoch pozdravov vypíše. Otestuj, aké pozdravy sa vypisujú pre rôzne hodnoty premennej vek.
- 2. Na brigáde v bufete ťa zaplatia podľa takéhoto pravidla:
	- o ak budeš pracovať menej ako 10 hodín, tak zarobíš 3 eurá za hodinu,
	- o inak dostaneš plat 4 eurá za hodinu.

Do premennej hodin priraď počet tvojich odpracovaných hodín. Potom pomocou príkazu vetvenia vypíš, koľko zarobíš. Program by mal vypísať:

```
pre hodin = 7:
Zarobíš 21 eur.
pre hodin = 12:
Zarobíš 48 eur.
```
3. Predchádzajúca úloha sa dá riešiť aj takto:

```
hodin = 20if ..............................:
    plate = . . . . . . . . . . . . . . . . . . . . . . . .else:
    plate = . . . . . . . . . . . . . . . . . . . . . . . .print('Zarobíš', plat, 'eur.')
```
Doplň namiesto vybodkovaných častí správne výrazy. Over, že program korektne počíta plat pre rôzne hodnoty premennej hodin.

- 4. Telefónny operátor *Vegafón* počíta platby za prenesené megabajty podľa takýchto pravidiel:
	- o ak za deň prenesieš menej ako 10 megabajtov, zaplatíš za každý megabajt 0.2 eur,
	- o inak zaplatíš za celý deň 2 eurá.

Napíš program, v ktorom do premennej megabajt priradíš počet prenesených megabajtov za jeden deň. Použi príkaz vetvenia na to, aby si do premennej cena priradil vyúčtovaný počet korún. Nakoniec vypíš vypočítanú cenu. Napríklad:

```
pre megabajty = 3:
Zaplatíš 0.6 eur.
pre megabajty = 20:
Zaplatíš 2 eur.
```
- 5. Telefónny operátor *Zodrafón* počíta platby za prenesené megabajty podľa "výhodnejších" pravidiel:
	- o ak za deň neprenesieš viac ako 10 megabajtov, zaplatíš za každý megabajt 0.1 eur,
	- o inak zaplatíš za každý megabajt navyše (nad 10 megabajtov) 0.2 eur.

Napíš program, ktorý počíta cenu podľa takýchto pravidiel a over, že správne funguje. Napríklad:

pre megabajty  $= 3$ : Zaplatíš 0.3 eur. pre megabajty  $= 20$ : Zaplatíš 3.0 eur.

- 6. Vytvor program, ktorý podľa zadaného času vypíše buď **svieti slnko** alebo **svieti mesiac**. Do premennej cas priraď počet hodín. Použi príkaz vetvenia na to, aby sa pre cas < 8 vypísalo **svieti mesiac**, inak sa vypísalo **svieti slnko**.
- 7. Doplň do predchádzajúceho programu, aby vypísal aj text **vonku je tma**, keď svieti mesiac a **vonku je svetlo**, keď svieti slnko.

Stačí, ak do každej vetvy pridáš príkaz, ktorý vypíše, či je vonku svetlo alebo tma:

if ..............................: print(..............................) print(..............................) else: print(..............................) print(..............................)

o Odsať oba príkazy, ktoré tvoria telo vetvy if aj else – použi tabulátor

8. Nasledujúci program vypíše denný harmonogram:

```
for i in range(8):
    print(i, 'ešte spím')
for i in range(6):
    print(8 + i, 'som v škole')
```
Čo program vypíše?

Program sa dá zapísať aj takto, iba pomocou jedného cyklu:

```
for i in range(14):
  if i < 8:
      print(i, 'ešte spím') # telo cyklu – treba ho odsadiť
   else: #
      print(i, 'som v škole') #
```
o príkazy vo vetvách if a else treba odsadiť ešte viac

Telo cyklu for obsahuje jeden **vnorený** príkaz vetvenia if else. Vyskúšaj, ako funguje táto verzia.

9. Podobne, ako v predchádzajúcom príklade, použi cyklus s vnoreným vetvením a vypíš:

```
0 som chudobný
10 som chudobný
20 som chudobný
30 som chudobný
40 som chudobný
50 som bohatý
60 som bohatý
70 som bohatý
80 som bohatý
90 som bohatý
```
Premenná cyklu sa mení od 0 po 9. Vypisuje sa desaťnásobok hodnoty tejto premennej.

10. Vieš, pre ktoré čísla n platí, že n<sup>2</sup> je menšie ako 5  $*$  n? Napíš program, ktorý pre všetky čísla od 0 po 10 otestuje tento vzťah a vypíše o tom informáciu. Napríklad:

... 16 je menšie ako 20 25 je väčšie alebo rovné ako 25 36 je väčšie alebo rovné ako 30 ...

Čo tvoj program zistil? Pre ktoré n to platí?

### <span id="page-34-0"></span>**18. hodina - Vnorené vetveni[e¶](file:///C:/Data/Projekty/kega/Python/Python_BlahoSalanciSK/PracovneListy/18.%20hodina%20-%20VnorenÃ©%20vetvenie%20â%20DokumentÃ¡cia%20Pracovne%20listy%20pre%20Python.htm%23hodina-vnorene-vetvenie)**

- 1. Napíš program, ktorý zobrazí absolútnu hodnotu čísla. Do premennej a priraď číslo. Použi príkaz vetvenia na to, aby si vypísal absolútnu hodnotu tohto čísla. Napríklad:
	- o ak bude a = -7, program vypíše Absolútna hodnota -7 je 7,
	- o ak bude a = 13, program vypíše Absolútna hodnota 13 je 13.
- 2. Zatiaľ vieš porovnávať dve čísla pomocou <, >. Vyskúšaj, ako fungujú testy na rovnosť == a rôznosť !=. Z **NVDA ponuky** spusti **Python konzolu**. Napíš do príkazového riadku nasledujúce výrazy a zisti, čo vypíšu:

 $\gg$  1 == 1  $>>$  1 == 2  $>>$  0 != 2  $>>$  0 != 0  $>> x = 100$  $>>$  x == 10 \* 10 >>>  $x := 10 * 10$  $>> 11 * 11 - 21 == x$ >>> 1000 / 10 - 1 != x

- 3. Vieš, čo sa stane, keď má počítač deliť nulou? Vyskúšaj v príkazovom riadku. V prostredí **Visual Studio Code** napíš program, ktorý počíta prevrátenú hodnotu čísla. Do premennej n priraď číslo. Použi príkaz vetvenia a test na rovnosť na to, aby si:
	- o v prípade, že n = 0 zobrazil správu Nulou deliť neviem,
	- o inak počítač zobrazí výsledok v tvare 1 / 10 = 0.1.
- 4. Do premenných x, y priraď dve čísla. Napíš program, ktorý vypíše, či sú čísla rovnaké alebo rôzne. Napríklad:

pre  $x = 1, y = 0$ 

```
Čísla sú rôzne.
pre x = 2, y = 2Čísla sú rovnaké.
```
5. Do premenných a, b priraď dĺžky strán. Napíš program, ktorý vypíše, či je to obdĺžnik alebo štvorec. Napríklad:

```
pre a = 10, b = 10Je to štvorec.
pre a = 10, b = 20Je to obdĺžnik.
```
6. Hodíme 10 krát hracou kockou a chceme vedieť, koľkokrát padla šestka a koľkokrát iné číslo. Napíš program, ktorý pomocou cyklu a vnoreného príkazu vetvenia spočíta. Napríklad:

```
5
6
5
2
2
3
1
4
5
3
Padlo 1 šestiek a 9 iných čísel
```
7. (\*) Hráme hru, v ktorej hádžeme 10x kockou a získavame prémiu vždy vtedy, keď za sebou padnú dve rovnaké čísla. Napríklad:

Napíš program, ktorý simuluje 10 hodov kockou a spočíta prémie.

- 8. Futbaloví rozhodcovia sa dohodli, ako budú hráčov hodnotiť za priestupky:
	- o ak hráč spraví 0 priestupkov, hrá férovo,
	- o ak spraví 1 alebo 2 priestupky, dostáva žltú kartu,
	- o inak dostane červenú a je vylúčený z hry.

Vidíme, že v tejto úlohe je viac podmienok. Pozri si a vyskúšaj toto riešenie:

```
pocet = 0if pocet == 0:
   print('Hráš férovo')
else:
  if pocet \langle 3: #
      print('Máš žltú kartu') # vnorený if else – odsaď 
ho
 else: #
      print('Máš červenú kartu´') #
```
o príkazy v oboch vetvách vnoreného if else odsaď ešte viac

Doplň do tabuľky, čo program vypíše, ak do premennej pocet priradíme hodnotu:

### **program vypíše:**

```
pocet = 0pocet = 1pocet = 2pocet = 3pocet = 4pocet = -1
```
- 9. V televíznej súťaži o pečení *Môj dedo pečie lepšie ako tvoj* sú takéto pravidlá:
	- o ak súťažiaci stihne upiecť menej ako 10 koláčikov, je hodnotený ako začiatočník,
	- o ak stihne upiecť aspoň 10 ale menej ako 20 koláčikov, je hodnotený ako pokročilý,
	- o pre aspoň 20 koláčikov, je hodnotený ako super.

Vytvor program, v ktorom najprv do premennej kolace priradíš počet upečených koláčikov. Program sa potom rozhodne, akú hlášku vypíše.

Otestuj, že program zobrazí správnu hlášku pre čísla 1, 9, 10, 19, 20, 100.

10. V úlohe 6 vidno, že počítač nevie správne skloňovať slová. Mal by vypísať:

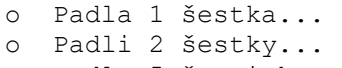

o Padlo 5 šestiek...

Napíš program, v ktorom do premennej n priradíš číslo a počítač zobrazí gramaticky správnu vetu.

<span id="page-37-0"></span>11. Chceš porovnať svoj vek s kamarátkou. Vytvor program, v ktorom do premenných ja a ona priradíš tvoj vek a vek tvojej kamarátky. Program ich porovná a podľa toho vypíše: Sme rovnako starí, Mám menej rokov alebo Ona je mladšia.

### **19. hodina - Podprogram s parametro[m¶](file:///C:/Data/Projekty/kega/Python/Python_BlahoSalanciSK/PracovneListy/19.%20hodina%20-%20Podprogram%20s%20parametrom%20â%20DokumentÃ¡cia%20Pracovne%20listy%20pre%20Python.htm%23hodina-podprogram-s-parametrom)**

1. Vytvor nový program, v ktorom na začiatku priradíš do premennej cislo číslo od 0 po 999. Použi vetvenie na to, aby program rozhodol a správne vypísal hlásenie o tom, či je číslo jedno-, dvoj- alebo trojciferné. Napríklad, pre cislo = 128 program vypíše:

```
Číslo 128 je trojciferné.
```
2. Dokonči nasledujúce podprogramy, ktoré vypíšu správny vek:

```
def mam10():
   vek = 10 print('Mám', vek, 'rokov')
def mam20():
    vek = \ldots \ldots print('Mám', vek, 'rokov')
def mam30():
    vek = 30 print(....................................)
mam10()
mam20()
mam30()
```
Urob to tak, aby sa všetky 3 podprogramy navzájom čo najviac podobali.

3. Predchádzajúce riešenie sa dá zapísať pomocou jediného podprogramu:

```
def mam(vek):
     print('Mám', vek, 'rokov')
mam(10)
mam(20)
mam(30)
```
Vyskúšaj.

Ako program funguje?

• v zátvorke v hlavičke podprogramu je **meno parametra**

```
def mam(vek):
    print('Mám', vek, 'rokov') # tu sa parameter používa – parameter 
funguje ako premenná
```
- mam(10) mam(20) mam(30)
	- **hodnota** v zátvorkách sa priradí do parametra vek:
		- o pri prvom zavolaní mam(10) bude mať parameter vek hodnotu 10
		- o pri druhom zavolaní mam(20) bude mať parameter vek hodnotu 20
		- o pri treťom zavolaní mam(30) bude mať parameter vek hodnotu 30
	- 4. Dokonči podprogram vypis, ktorý používa parameter x na to, aby vypísal hodnotu parametra x a jeho druhú mocninu:

```
def vypis(x):
     print('Číslo', ...)
     print('Umocnené na druhú sa rovná', ............)
vypis(1)
vypis(2)
vypis(3)
```
Program by mal po spustení vypísať:

```
Číslo 1
Umocnené na druhú sa rovná 1
Číslo 2
Umocnené na druhú sa rovná 4
Číslo 3
Umocnené na druhú sa rovná 9
```
5. Doplň do predchádzajúceho podprogramu príkaz, ktorým sa vypíše aj prevrátená hodnota x:

```
Číslo 1
Umocnené na druhú sa rovná 1
Prevrátená hodnota sa rovná 1.0
Číslo 2
Umocnené na druhú sa rovná 4
Prevrátená hodnota sa rovná 0.5
Číslo 3
Umocnené na druhú sa rovná 9
Prevrátená hodnota sa rovná 0.3333333333333333
```
- 6. Zadefinuj podprogram oblubujem s parametrom cislo. Podprogram vypíše, či číslo obľubuje:
	- o ak je číslo menšie ako 7, vypíše Mám rád číslo ...
	- o inak vypíše Číslo ... sa mi nepáči

Podprogram zavolaj a over, že vypíše:

```
>>> oblubujem(1)
Mám rád číslo 1
```

```
>>> oblubujem(5)
Mám rád číslo 5
>>> oblubujem(10)
Číslo 10 sa mi nepáči
```
7. Použi cyklus a zavolaj podprogram oblubujem z predchádzajúcej úlohy pre čísla od 0 po 10:

```
Mám rád číslo 0
Mám rád číslo 1
...
Mám rád číslo 6
Číslo 7 sa mi nepáči
...
Číslo 10 sa mi nepáči
```
- 8. Poznáš hru *Myslím si číslo*, v ktorej treba uhádnuť neznáme číslo? Vytvor takú hru na počítači – počítač si vymyslí číslo od 1 po 5 a my ho musíme uhádnuť. Môže to fungovať takto:
	- o po spustení programu počítač priradí do premennej cislo náhodne vygenerované číslo,
	- o potom vypíše správu Myslím si číslo od 1 do 5. Skús ho uhádnuť...
	- o vo svojom programe budeš mať zadefinovaný podprogram skus s parametrom n, ktorý porovná cislo s hodnotu n a vypíše: buď Hurá, uhádol si!, alebo Nie, moje číslo je iné....

Hra môže prebiehať nasledovne – spustíme program a v príkazovom riadku odpovedáme tým, že voláme podprogram skus:

```
=========== RESTART ===========
Myslím si číslo od 1 do 5. Skús ho uhádnuť...
\gg skus(3)
Nie, moje číslo je iné...
>>> skus(2)
Nie, moje číslo je iné...
\gg skus(5)
Hurá, uhádol si!
>>>
```
9. (\*) Vylepši predchádzajúci program tak, aby nám podprogram skus poradil:

```
=========== RESTART ===========
Myslím si číslo od 1 do 5. Skús ho uhádnuť...
\gg skus(3)
Nie, moje číslo je menšie...
\gg skus(1)
Nie, moje číslo je väčšie...
\gg skus(2)
Hurá, uhádol si!
>>>
```
10. Vytvor jednoduchý kvíz na sčítanie čísel. Počítač na začiatku vygeneruje dve náhodné čísla z rozsahu od 1 po 10, vypíše ich a my musíme odpovedať tým, že zavoláme podprogram over:

```
=========== RESTART ===========
Kolko je 10 + 7 ?
\gg over (5)
Nesprávne, malo to byt 17
>>>
=========== RESTART ===========
Kolko je 4 + 9 ?
>>> over(13)
Správne
>>>
```
11. (\*) Treba preskúmať, ako často padne 6, keď veľakrát hádžeme kockou. Vytvor podprogram stastie s parametrom n, ktorý odsimuluje n hodov s bežnou hracou kockou. Podprogram n-krát vygeneruje náhodné číslo od 1 po 6, a ak padne šestka, zvýši počítadlo o 1. Podprogram na záver vypíše správu v tvare, napríklad:

Pravdepodobnosť výhry pri 10 hodoch: 0.2

Nechaj podprogram vypísať, aké budú pravdepodobnosti výhry pri 10, 100, 1000, 10000, 100000 hodoch.

© Copyright 2019, Andrej Blaho, Ľubomír Salanci. Naposledy aktualizované 10. sep. 2020. Prispôsobenia pre nevidiacich vykonala Ľudmila Jašková, august 2023. Vytvorené pomocou [Sphinx](http://sphinx-doc.org/) 3.2.1.

[T](http://creativecommons.org/licenses/by-sa/4.0/)his work is licensed under a Creative Commons Attribution-ShareAlike 4.0 [International License.](http://creativecommons.org/licenses/by-sa/4.0/)